# Configurazione di Multilink PPP con più interfacce BRI Ī

## Sommario

[Introduzione](#page-0-0) **[Prerequisiti](#page-0-1) [Requisiti](#page-0-2)** [Componenti usati](#page-1-0) **[Convenzioni](#page-1-1) [Configurazione](#page-1-2)** [Esempio di rete](#page-1-3) [Configurazioni](#page-1-4) [Comandi di ottimizzazione e opzionali](#page-4-0) **[Verifica](#page-5-0)** [Comandi show](#page-5-1) [Mostra output comando](#page-5-2) [Risoluzione dei problemi](#page-6-0) [Comandi per la risoluzione dei problemi](#page-6-1) [Output del comando debug](#page-6-2) [Informazioni correlate](#page-10-0)

## <span id="page-0-0"></span>**Introduzione**

In questo documento viene presentato un esempio di configurazione di un router con più interfacce BRI che chiama un altro router con più interfacce BRI e stabilisce una connessione Multilink PPP (MPPP). Il router che compone il numero deve identificare che non sono disponibili altri canali sulla BRI remota e quindi comporre il numero di telefono BRI remoto successivo per stabilire i canali aggiuntivi.

Entrambi i router utilizzano profili dialer per collegare le interfacce BRI fisiche. È inoltre possibile configurare questa impostazione con un gruppo a rotazione dialer, come illustrato in [Configurazione di MPPP per più BRI tramite gruppi a rotazione](//www.cisco.com/en/US/tech/tk713/tk507/technologies_configuration_example09186a00801035c1.shtml).

Per ulteriori informazioni sui profili dialer, vedere [Configurazione e risoluzione dei problemi dei](//www.cisco.com/en/US/tech/tk801/tk133/technologies_tech_note09186a0080094e6c.shtml) [profili dialer](//www.cisco.com/en/US/tech/tk801/tk133/technologies_tech_note09186a0080094e6c.shtml).

## <span id="page-0-1"></span>**Prerequisiti**

## <span id="page-0-2"></span>**Requisiti**

Nessun requisito specifico previsto per questo documento.

## <span id="page-1-0"></span>Componenti usati

Le informazioni fornite in questo documento si basano sulle seguenti versioni software e hardware:

- Cisco 3640 con un modulo BRI a quattro porte con Cisco IOS? Software release 12.1(4).
- Cisco 4000 con quattro interfacce BRI con software Cisco IOS versione 12.1(4).
- Due circuiti BRI su ciascun lato. Questi BRI non sono configurati in un gruppo di risposta.

Le informazioni discusse in questo documento fanno riferimento a dispositivi usati in uno specifico ambiente di emulazione. Su tutti i dispositivi menzionati nel documento la configurazione è stata ripristinata ai valori predefiniti. Se la rete è operativa, valutare attentamente eventuali conseguenze derivanti dall'uso dei comandi.

## <span id="page-1-1"></span>**Convenzioni**

Per ulteriori informazioni sulle convenzioni usate, consultare il documento [Cisco sulle convenzioni](//www.cisco.com/en/US/tech/tk801/tk36/technologies_tech_note09186a0080121ac5.shtml) [nei suggerimenti tecnici](//www.cisco.com/en/US/tech/tk801/tk36/technologies_tech_note09186a0080121ac5.shtml).

## <span id="page-1-2"></span>**Configurazione**

In questa sezione vengono presentate le informazioni necessarie per configurare le funzionalità descritte più avanti nel documento.

Nota: per ulteriori informazioni sui comandi menzionati in questo documento, usare [lo strumento di](//tools.cisco.com/Support/CLILookup/cltSearchAction.do) [ricerca dei comandi](//tools.cisco.com/Support/CLILookup/cltSearchAction.do) (solo utenti [registrati](//tools.cisco.com/RPF/register/register.do))

### <span id="page-1-3"></span>Esempio di rete

Nel documento viene usata questa impostazione di rete:

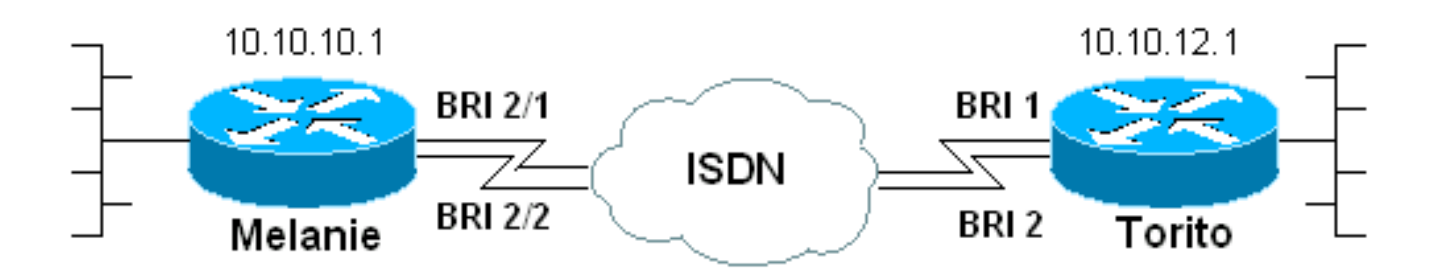

## <span id="page-1-4"></span>**Configurazioni**

Nel documento vengono usate queste configurazioni:

- melanie (Cisco 3640)
- $\bullet$  Torito (Cisco 4000)

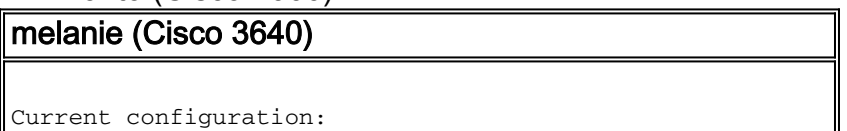

 version 12.1 service timestamps debug datetime msec service timestamps log datetime msec no service password-encryption ! hostname melanie ! enable password ww ! username torito password 0 ww *!--- Username for remote router (torito) and shared secret (used for !--- Challenge Handshake Authentication Protocol (CHAP) authentication). !--- Shared secret must be the same on both sides.* isdn switch-type basic-net3 ! interface Loopback0 ip address 10.10.10.1 255.255.255.0 ! interface BRI0/0 no ip address shutdown ! interface BRI2/0 no ip address shutdown ! interface BRI2/1 *!--- First BRI interface.* description ISDN number 6104 *!--- Phone number of this BRI.* no ip address encapsulation ppp dialer pool-member 1 *!--- Member of dialer pool 1.* isdn switch-type basic-net3 no cdp enable ppp authentication chap *!--- Use CHAP authentication.* ppp multilink *!--- Enable multilink on the physical interface.* ! interface BRI2/2 *!--- Second BRI interface.* description ISDN number 6103 *!--- Phone number of this BRI.* no ip address encapsulation ppp dialer pool-member 1 *!--- Member of dialer pool 1.* isdn switch-type basicnet3 no cdp enable ppp authentication chap *!--- Use CHAP authentication.* ppp multilink *!--- Enable multilink on the physical interface.* ! interface BRI2/3 no ip address shutdown ! interface Dialer2 *!--- Dialer interface used for dialout.* ip unnumbered Loopback0 *!--- Use the loopback0 address. !--- Static route on remote router points to this Loopback0 address.* encapsulation ppp dialer pool 1 *!--- Defines dialer pool 1. !--- BRI 2/1 and BRI 2/2 are members of this pool.* dialer string 6113 *!--- Dial 6113 first* . dialer string 6114 *!--- If 6113 fails, dial 6114 . !--- Both numbers are required. Otherwise, the third call encounters a busy signal.* dialer load-threshold 1 either *!--- Load level (in either direction) for traffic at which additional !-- connections will be added to the MPPP bundle. !--- Load level values range from 1 (unloaded) to 255 (fully loaded).* dialer-group 1 *!--- Apply interesting traffic definition from dialer-list 1.* no cdp enable ppp authentication chap *!--- Use CHAP authentication.* ppp multilink *!--- Allow MPPP for the four BRI channels.* ! ip route 10.10.12.1 255.255.255.255 Dialer2 *!--- Static route to remote router. !--- All traffic destined for the remote router must use int Dialer2* ! dialer-list 1 protocol ip permit *!--- All IP traffic is designated as interesting. !--- This is applied to interface dialer2 with the help of dialer-group 1.* line con 0 transport input none line 97 114 modem InOut transport input all line aux 0 line vty 0 4 login ! end

Tenere presente i seguenti punti nella configurazione di Cisco 3640 (melanie):

La configurazione utilizza i profili dialer. Le interfacce BRI sono membri di un pool di dialer. ●Tutte le impostazioni di configurazione specifiche della destinazione sono configurate nella configurazione dell'interfaccia dialer 2.

- L'interfaccia di connessione dispone di due stringhe di connessione. Tenere presente che sul router remoto (torito) sono presenti due interfacce BRI. Poiché tali BRI non sono stati configurati in un gruppo di risposta dalla Telco, il router melanie deve comporre ogni BRI singolarmente. Se si selezionano più stringhe, verrà sempre composto il primo numero di telefono. Solo se la chiamata ha esito negativo, l'interfaccia di composizione proverà la seconda stringa di composizione. È possibile definire tutte le stringhe dialer necessarie in base all'ordine sequenziale.
- $\bullet$  La soglia di caricamento dialer per MPPP è impostata su uno, che corrisponde al valore minimo. Questo valore può essere modificato in base ai modelli di traffico e ai requisiti. Tuttavia, se definite una soglia di carico più alta, i collegamenti aggiuntivi verranno aggiunti solo quando vi è un carico in eccesso rispetto a tale definizione. Per ulteriori informazioni su come controllare l'aggiunta di canali al fascio di connessione multipla, consultare la sezione [Tuning and Optional Commands](#page-4-0).
- Il percorso host statico per il router remoto punta all'interfaccia dialer 2. Il traffico viene quindi inoltrato ai membri fisici del pool (BRI 2/1 e BRI 2/2). Creare una route statica (o utilizzare un protocollo di routing) per il traffico di destinazione che deve utilizzare la connessione multilink.

#### Torito (Cisco 4000)

```
Current configuration:
  !
 version 12.1
 service timestamps debug datetime msec
 service timestamps log datetime msec
 no service password-encryption
  !
 hostname torito
 !
 username melanie password 0 ww
!--- Username for remote router (melanie) and shared
secret !--- (used for CHAP authentication). !--- Shared
secret must be the same on both sides. ! isdn switch-
type basic-net3 interface Loopback0 ip address
10.10.12.1 255.255.255.0 ! interface BRI0 no ip address
shutdown ! interface BRI1 !--- Phone number is 6113. no
ip address encapsulation ppp dialer pool-member 1 !---
Member of dialer pool 1. isdn switch-type basic-net3 ppp
authentication chap !--- Use CHAP authentication. ppp
multilink !--- Enable multilink on the physical
interface. !--- Unless you use CLID/DNIS based binding,
this command is required. !--- See Configuring and
Troubleshooting Dialer Profiles for more information. !
interface BRI2 !--- Phone number is 6114. no ip address
encapsulation ppp dialer pool-member 1 !--- Member of
dialer pool 1. isdn switch-type basic-net3 ppp
authentication chap !--- Use CHAP authentication. ppp
multilink !--- Enable multilink on the physical
interface. !--- Unless you use CLID/DNIS based binding,
this command is required. !--- See Configuring and
Troubleshooting Dialer Profiles for more information. !
interface BRI3 no ip address shutdown ! interface
Dialer1 ip unnumbered Loopback0 !--- Use the Loopback0
address. !--- The static route on remote router points
to this Loopback0 address. encapsulation ppp dialer pool
1 !--- Defines Dialer pool 1. !--- BRI 1 and BRI 2 are
members of this pool. dialer remote-name melanie !---
Specifies the name of the remote router. !--- This name
matches the name used by the remote router to
```
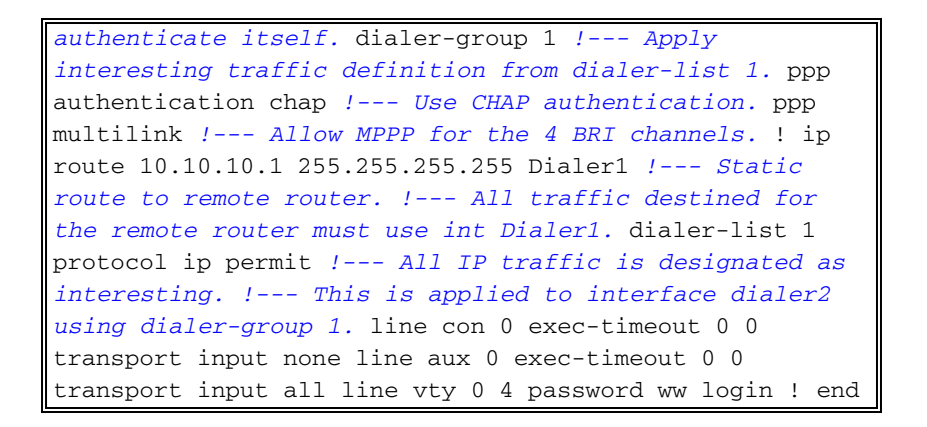

## <span id="page-4-0"></span>Comandi di ottimizzazione e opzionali

Èpossibile utilizzare i comandi di questa sezione per modificare il comportamento della connessione MPPP. È possibile controllare i costi tramite un'attenta regolazione di tali parametri, che consente di evitare un utilizzo inutile e dispendioso dei collegamenti dati. Questi comandi devono essere implementati sul lato che avvia la composizione.

- dialer load-threshold *load* [in uscita] | in entrata | either]??È possibile configurare il protocollo MPPP in modo che i canali aggiuntivi vengano attivati immediatamente dopo la definizione del canale principale. In questo caso, impostare il valore della soglia di carico nel comando dialer load-threshold *load* su 1. Di conseguenza, i canali aggiuntivi vengono attivati e continuano a rimanere attivi (ovvero non flap). Se la soglia di carico è impostata su un valore superiore, è possibile che i canali multipli flap, in base al carico sul collegamento. Se si desidera aggiungere ulteriori canali in base al traffico, impostare la soglia di carico sul valore appropriato tra 1 e 255. Ad esempio, se si desidera che altri canali raggiungano il 50% della capacità totale, la soglia deve essere impostata su 128 (0,50\*255).
- ppp timeout multilink link remove *seconds*??Utilizzare questo comando per impedire che le connessioni multilink vengano interrotte quando il carico varia. Ad esempio, quando la soglia di carico è impostata su 15 (ovvero 15/255 = 6%) e il traffico supera la soglia, vengono visualizzate altre linee. Quando il traffico scende sotto la soglia, le linee aggiuntive vengono scartate. In situazioni in cui le velocità di trasmissione dei dati sono molto variabili, è vantaggioso che i canali multipli rimangano attivi per un determinato periodo di tempo anche se la soglia di carico scende al di sotto del valore specificato. Assegnare questo timeout di connessione multipla a un valore inferiore a quello specificato per il timeout di inattività della connessione telefonica che controlla il timeout per tutti i collegamenti.
- **ppp timeout multilink link add** *seconds***??**Utilizzare questo comando per impedire l'aggiunta di più collegamenti al bundle MP finché non si riceve un traffico elevato per un intervallo specificato. In questo modo è possibile evitare che alcuni picchi di traffico causino inutilmente l'aumento delle linee.
- dialer max-link *number*??Per specificare, per un profilo dialer, il numero massimo di collegamenti a una destinazione remota che è possibile attivare contemporaneamente, utilizzare il comando dialer max-link in modalità di configurazione interfaccia. In questo esempio, sono presenti due BRI (o quattro B-channel) su melanie configurati per un dialout. Pertanto, per impostazione predefinita, tutti e quattro i canali vengono visualizzati in una connessione MPPP. Tuttavia, se si desidera visualizzare solo tre canali B, è possibile utilizzare il comando dialer max-link per limitare il numero di collegamenti.

## <span id="page-5-0"></span>**Verifica**

Le informazioni contenute in questa sezione permettono di verificare che la configurazione funzioni correttamente.

## <span id="page-5-1"></span>Comandi show

Utilizzare i seguenti comandi per verificare la connessione:

Alcuni comandi show sono supportati dallo [strumento Output Interpreter \(solo utenti](https://www.cisco.com/cgi-bin/Support/OutputInterpreter/home.pl) [registrati\); lo](//tools.cisco.com/RPF/register/register.do) [strumento permette di visualizzare un'analisi dell'output del comando](//tools.cisco.com/RPF/register/register.do) show.

- show isdn status???indica se il router comunica correttamente con lo switch ISDN. Nell'output, dovete verificare che lo stato del livello 1 sia ATTIVO e che venga visualizzato lo stato del livello 2 = MULTIPLE\_FRAME\_DEFINED. Questo comando visualizza anche il numero di chiamate attive. Per ulteriori informazioni, vedere [Utilizzo del comando](//www.cisco.com/en/US/tech/tk801/tk379/technologies_tech_note09186a0080094b78.shtml) [s](//www.cisco.com/en/US/tech/tk801/tk379/technologies_tech_note09186a0080094b78.shtml)how isdn status [per](//www.cisco.com/en/US/tech/tk801/tk379/technologies_tech_note09186a0080094b78.shtml) [la risoluzione dei problemi BRI.](//www.cisco.com/en/US/tech/tk801/tk379/technologies_tech_note09186a0080094b78.shtml)
- show ppp multilink??visualizza informazioni sui bundle multilink attivi. Utilizzare questo comando per verificare la connessione multipla.
- **show dialer [interface** *type number***]**??visualizza informazioni di diagnostica generali per le interfacce configurate per DDR. Se la connessione è stata attivata correttamente, verrà visualizzato il messaggio Stato connessione remota: livello collegamento dati. Se compare physical layer up, significa che è stato generato il protocollo di linea, ma non il Network Control Protocol (NCP). Gli indirizzi di origine e di destinazione del pacchetto da cui è stata avviata la composizione sono visualizzati nella riga Motivo composizione. Questo comando show visualizza anche la configurazione del timer e il tempo che deve trascorrere prima del timeout della connessione.
- show caller user *username* detail??mostra i parametri per l'utente specifico, ad esempio l'indirizzo IP assegnato, i parametri del bundle PPP e PPP e così via. Se la versione di Cisco IOS in uso non supporta questo comando, utilizzare il comando show user.

### <span id="page-5-2"></span>Mostra output comando

Il comando show ppp multilink permette di visualizzare i membri del bundle multilink su ciascun router dopo la connessione dei collegamenti. Notare che su router melanie, il nome del bundle è torito mentre su router torito il nome del bundle è melanie. Vengono inoltre indicate le interfacce BRI e i canali B appartenenti al bundle.

melanie#**show ppp multilink**

 Dialer2, **bundle name is torito** 0 lost fragments, 0 reordered, 0 unassigned 0 discarded, 0 lost received, 1/255 load 0x8 received sequence, 0x8 sent sequence Member links: 4 (max not set, min not set) **BRI2/1:1 BRI2/1:2 BRI2/2:1 BRI2/2:2**

```
 torito#show ppp multilink
 Dialer1, bundle name is melanie
 0 lost fragments, 0 reordered, 0 unassigned
 0 discarded, 0 lost received, 1/255 load
 0x8 received sequence, 0x8 sent sequence
 Member links: 4 (max not set, min not set)
 BRI1:1
 BRI1:2
 BRI2:1
 BRI2:2
```
## <span id="page-6-0"></span>Risoluzione dei problemi

Le informazioni contenute in questa sezione permettono di risolvere i problemi relativi alla configurazione.

## <span id="page-6-1"></span>Comandi per la risoluzione dei problemi

Nota: prima di usare i comandi di debug, consultare le [informazioni importanti sui comandi di](//www.cisco.com/en/US/tech/tk801/tk379/technologies_tech_note09186a008017874c.shtml) [debug](//www.cisco.com/en/US/tech/tk801/tk379/technologies_tech_note09186a008017874c.shtml).

- debug dialer???visualizza le informazioni di debug DDR sui pacchetti ricevuti su un'interfaccia dialer. Queste informazioni possono contribuire a verificare la presenza di traffico interessante che può utilizzare l'interfaccia di composizione.
- debug isdn q931??visualizza la configurazione delle chiamate e la disattivazione della connessione di rete ISDN (layer 3).
- debug ppp negotiation???visualizza le informazioni sul traffico e gli scambi PPP durante la negoziazione del protocollo LCP (Link Control Protocol), dell'autenticazione e del protocollo NCP (Network Control Protocol). Una negoziazione PPP riuscita aprirà innanzitutto lo stato LCP, quindi autenticherà e infine negozierà NCP. Quando è in corso una negoziazione LCP, vengono stabiliti parametri di connessione multipla quali l'unità massima di ricezione ricostruita (MRRU).
- $\bullet$  debug ppp authentication?? $v$ isualizza i messaggi del protocollo di autenticazione PPP e include gli scambi di pacchetti CHAP e gli scambi del protocollo PAP (Password Authentication Protocol).
- debug ppp error??visualizza gli errori di protocollo e le statistiche sugli errori associate alla negoziazione e al funzionamento della connessione PPP.

### <span id="page-6-2"></span>Output del comando debug

Per informazioni su come risolvere i problemi relativi al collegamento multiplo per BRI, vedere [Risoluzione dei problemi relativi agli errori delle seconde chiamate del canale B sui collegamenti](//www.cisco.com/en/US/tech/tk801/tk379/technologies_tech_note09186a0080094b7a.shtml) [ISDN BRI.](//www.cisco.com/en/US/tech/tk801/tk379/technologies_tech_note09186a0080094b7a.shtml) Dopo aver ottenuto la funzionalità multilink su 1 BRI (2 b-canali), è possibile aggiungere BRI al bundle.

Abilitare i debug descritti nella sezione [Comandi per la risoluzione dei problemi,](#page-6-1) quindi eseguire il ping sull'indirizzo del router remoto. Il ping deve avviare la composizione del numero e connettersi al router remoto. Ogni collegamento aggiuntivo viene aggiunto al bundle MPPP.

 Dial on demand events debugging is on PPP: PPP authentication debugging is on PPP protocol negotiation debugging is on ISDN: ISDN Q931 packets debugging is on ISDN Q931 packets debug DSLs. (On/Off/No DSL:1/0/-)

#### melanie#**ping 10.10.12.1**

 Type escape sequence to abort. Sending 5, 100-byte ICMP Echos to 10.10.12.1, timeout is 2 seconds: \*Mar 1 05:30:45.502: **BR2/1 DDR: rotor dialout** [priority]

*!--- Use BRI 2/1 to dial out.* \*Mar 1 05:30:45.502: BR2/1 DDR: **Dialing cause ip (s=10.10.10.1, d=10.10.12.1)**

*!--- DDR dialing cause is a ping to the remote router.* \*Mar 1 05:30:45.502: BR2/1 DDR: **Attempting to dial 6113**

*!--- Dial the first number (6113) configured with dialer string command. !--- This number corresponds to the first BRI on torito.* \*Mar 1 05:30:45.506: ISDN BR2/1: TX -> SETUP pd = 8 callref =  $0x77$  \*Mar 1  $05:30:45.506$ : Bearer Capability i =  $0x8890$  \*Mar 1  $05:30:45.506$ : Channel ID  $i = 0x83$  \*Mar 1 05:30:45.506: Called Party Number  $i = 0x80$ , '6113', Plan:Unknown, Type:Unknown \*Mar 1 05:30:45.574: ISDN BR2/1: RX <- CALL\_PROC pd = 8 callref = 0xF7 \*Mar 1 05:30:45.574: Channel ID i = 0x89 \*Mar 1 05:30:46.026: ISDN BR2/1: RX <- CONNECT pd = 8 callref = 0xF7 \*Mar 1 05:30:46.030: **ISDN BR2/1: TX -> CONNECT\_ACK** pd = 8 callref = 0x77

 *!--- Call connects.* \*Mar 1 05:30:46.030: %LINK-3-UPDOWN: Interface BRI2/1:1, changed state to up \*Mar 1 05:30:46.034: BR2/1:1: interface must be fifo queue, force fifo \*Mar 1 05:30:46.034: %DIALER-6-BIND: Interface BR2/1:1 bound to profile Di2 *!--- Call is bound to interface Dialer 2.* \*Mar 1 05:30:46.034: BR2/1:1 PPP: Treating connection as a callout \*Mar 1 05:30:46.034: BR2/1:1 PPP: Phase is ESTABLISHING, Active Open *!--- LCP negotiation begins.* \*Mar 1 05:30:46.034: BR2/1:1 LCP: O CONFREQ [Closed] id 116 len 29 \*Mar 1 05:30:46.034: BR2/1:1 LCP: AuthProto CHAP (0x0305C22305) \*Mar 1 05:30:46.034: BR2/1:1 LCP: MagicNumber 0x513DE606 (0x0506513DE606) \*Mar 1 05:30:46.034: BR2/1:1 LCP: MRRU 1524 (0x110405F4) \*Mar 1 05:30:46.034: BR2/1:1 LCP: EndpointDisc 1 Local (0x130A016D656C616E6965) \*Mar 1 05:30:46.074: BR2/1:1 LCP: I CONFREQ [REQsent] id 11 len 28 \*Mar 1 05:30:46.074: BR2/1:1 LCP: AuthProto CHAP (0x0305C22305) \*Mar 1 05:30:46.074: BR2/1:1 LCP: MagicNumber 0x00B3729B (0x050600B3729B) \*Mar 1 05:30:46.074: BR2/1:1 LCP: MRRU 1524 (0x110405F4) \*Mar 1 05:30:46.074: BR2/1:1 LCP: EndpointDisc 1 Local (0x130901746F7269746F) \*Mar 1 05:30:46.074: BR2/1:1 LCP: O CONFACK [REQsent] id 11 len 28 \*Mar 1 05:30:46.074: BR2/1:1 LCP: AuthProto CHAP (0x0305C22305) \*Mar 1 05:30:46.074: BR2/1:1 LCP: MagicNumber 0x00B3729B (0x050600B3729B) \*Mar 1 05:30:46.074: BR2/1:1 LCP: MRRU 1524 (0x110405F4) \*Mar 1 05:30:46.074: BR2/1:1 LCP: EndpointDisc 1 Local (0x130901746F7269746F) \*Mar 1 05:30:46.086: BR2/1:1 LCP: I CONFACK [ACKsent] id 116 len 29 \*Mar 1 05:30:46.086: BR2/1:1 LCP: AuthProto CHAP (0x0305C22305) \*Mar 1 05:30:46.086: BR2/1:1 LCP: MagicNumber 0x513DE606 (0x0506513DE606) \*Mar 1 05:30:46.086: BR2/1:1 LCP: MRRU 1524 (0x110405F4) \*Mar 1 05:30:46.086: BR2/1:1 LCP: EndpointDisc 1 Local (0x130A016D656C616E6965) \*Mar 1 05:30:46.086: BR2/1:1 **LCP: State is Open**

#### *!--- LCP negotiation is complete.* \*Mar 1 05:30:46.090: BR2/1:1 **PPP: Phase is AUTHENTICATING, by both**

*!--- PPP authentication by both sides begins.* \*Mar 1 05:30:46.090: BR2/1:1 CHAP: O CHALLENGE id 39 len 28 from "melanie" \*Mar 1 05:30:46.110: BR2/1:1 CHAP: I CHALLENGE id 7 len 27 from "torito" \*Mar 1 05:30:46.110: BR2/1:1 CHAP: O RESPONSE id 7 len 28 from "melanie" \*Mar 1 05:30:46.126: BR2/1:1 **CHAP: I SUCCESS** id 7 len 4

 \*Mar 1 05:30:46.134: BR2/1:1 CHAP: I RESPONSE id 39 len 27 from "torito" \*Mar 1 05:30:46.138: BR2/1:1 **CHAP: O SUCCESS** id 39 len 4

 *!--- CHAP authentication is successful* \*Mar 1 05:30:46.138: BR2/1:1 PPP: Phase is VIRTUALIZED \*Mar 1 05:30:46.138: Di2 PPP: Phase is UP \*Mar 1 05:30:46.138: Di2 IPCP: O CONFREQ [Closed] id 14 len 10 \*Mar 1 05:30:46.138: Di2 IPCP: Address 10.10.10.1 (0x03060A0A0A01) \*Mar 1 05:30:46.142: BR2/1:1 MLP: torito, multilink up, first link \*Mar 1 05:30:46.162: Di2 IPCP: I CONFREQ [REQsent] id 7 len 10 \*Mar 1 05:30:46.162: Di2 IPCP: Address 10.10.12.1 (0x03060A0A0C01) \*Mar 1 05:30:46.162: Di2 IPCP: O CONFACK [REQsent] id 7 len 10 \*Mar 1 05:30:46.162: Di2 IPCP: Address 10.10.12.1 (0x03060A0A0C01) \*Mar 1 05:30:46.166: Di2 CDPCP: I CONFREQ [Not negotiated] id 7 len 4 \*Mar 1 05:30:46.166: Di2 LCP: O PROTREJ [Open] id 14 len 10 protocol CDPCP (0x820701070004) \*Mar 1 05:30:46.182: Di2 IPCP: I CONFACK [ACKsent] id 14 len 10 \*Mar 1 05:30:46.182: Di2 IPCP: Address 10.10.10.1 (0x03060A0A0A01) \*Mar 1 05:30:46.182: Di2 IPCP: State is Open \*Mar 1 05:30:46.182: Di2 DDR: dialer protocol up \*Mar 1 05:30:46.182: Di2 IPCP: Install route to 10.10.12.1 \*Mar 1 05:30:46.186: BR2/1 DDR: rotor dialout [priority] \*Mar 1 05:30:46.186: BR2/1 DDR: **Attempting to dial 6113**

*!--- Dial the first number (6113) configured with dialer string command. !--- This number corresponds to the first BRI on torito. !--- Remember there is one B-channel available on the remote BRI.* \*Mar 1 05:30:46.186: ISDN BR2/1: TX -> SETUP pd = 8 callref = 0x78 \*Mar 1 05:30:46.186: Bearer Capability i = 0x8890 \*Mar 1 05:30:46.190: Channel ID i = 0x83 \*Mar 1 05:30:46.190: Called Party Number i = 0x80, '6113', Plan:Unknown, Type:Unknown \*Mar 1 05:30:46.274: ISDN BR2/1: RX <- CALL\_PROC pd = 8 callref = 0xF8 \*Mar 1 05:30:46.274: Channel ID  $i = 0x8A$  \*Mar 1 05:30:46.726: ISDN BR2/1: RX <- CONNECT pd = 8 callref = 0xF8 \*Mar 1 05:30:46.730: ISDN BR2/1: TX -> CONNECT\_ACK pd = 8 callref = 0x78 \*Mar 1 05:30:46.730: %LINK-3- UPDOWN: Interface **BRI2/1:2, changed state to up**

 *!--- Second B-channel is connected.* \*Mar 1 05:30:46.730: BR2/1:2: interface must be fifo queue, force fifo \*Mar 1 05:30:46.734: %DIALER-6-BIND: Interface BR2/1:2 bound to profile Di2 \*Mar 1 05:30:46.734: %ISDN-6-CONNECT: Interface BRI2/1:1 is now connected to 6113 torito \*Mar 1 05:30:46.734: BR2/1:2 PPP: Treating connection as a callout \*Mar 1 05:30:46.734: BR2/1:2 PPP: Phase is ESTABLISHING, Active Open \*Mar 1 05:30:46.734: BR2/1:2 LCP: O CONFREQ [Closed] id 31 len 29 \*Mar 1 05:30:46.734: BR2/1:2 LCP: AuthProto CHAP (0x0305C22305) \*Mar 1 05:30:46.734: BR2/1:2 LCP: MagicNumber 0x513DE8C4 (0x0506513DE8C4) \*Mar 1 05:30:46.734: BR2/1:2 LCP: MRRU 1524 (0x110405F4) \*Mar 1 05:30:46.734: BR2/1:2 LCP: EndpointDisc 1 Local (0x130A016D656C616E6965) \*Mar 1 05:30:46.774: BR2/1:2 LCP: I CONFREQ [REQsent] id 12 len 28 \*Mar 1 05:30:46.774: BR2/1:2 LCP: AuthProto CHAP (0x0305C22305) \*Mar 1 05:30:46.774: BR2/1:2 LCP: MagicNumber 0x00B37556 (0x050600B37556) \*Mar 1 05:30:46.774: BR2/1:2 LCP: MRRU 1524 (0x110405F4) \*Mar 1 05:30:46.774: BR2/1:2 LCP: EndpointDisc 1 Local (0x130901746F7269746F) \*Mar 1 05:30:46.774: BR2/1:2 LCP: O CONFACK [REQsent] id 12 len 28 \*Mar 1 05:30:46.774: BR2/1:2 LCP: AuthProto CHAP (0x0305C22305) \*Mar 1 05:30:46.774: BR2/1:2 LCP: MagicNumber 0x00B37556 (0x050600B37556) \*Mar 1 05:30:46.774: BR2/1:2 LCP: MRRU 1524 (0x110405F4) \*Mar 1 05:30:46.774: BR2/1:2 LCP: EndpointDisc 1 Local (0x130901746F7269746F) \*Mar 1 05:30:46.786: BR2/1:2 LCP: I CONFACK [ACKsent] id 31 len 29 \*Mar 1 05:30:46.786: BR2/1:2 LCP: AuthProto CHAP (0x0305C22305) \*Mar 1 05:30:46.786: BR2/1:2 LCP: MagicNumber 0x513DE8C4 (0x0506513DE8C4) \*Mar 1 05:30:46.786: BR2/1:2 LCP: MRRU 1524 (0x110405F4) \*Mar 1 05:30:46.786: BR2/1:2 LCP: EndpointDisc 1 Local (0x130A016D656C616E6965) \*Mar 1 05:30:46.786: BR2/1:2 LCP: State is Open \*Mar 1 05:30:46.786: BR2/1:2 PPP: Phase is AUTHENTICATING, by both \*Mar 1 05:30:46.786: BR2/1:2 CHAP: O CHALLENGE id 14 len 28 from "melanie" \*Mar 1 05:30:46.806: BR2/1:2 CHAP: I CHALLENGE id 7 len 27 from "torito" \*Mar 1 05:30:46.806: BR2/1:2 CHAP: O RESPONSE id 7 len 28 from "melanie" \*Mar 1 05:30:46.822: BR2/1:2 **CHAP: I SUCCESS** id 7 len 4

 \*Mar 1 05:30:46.834: BR2/1:2 CHAP: I RESPONSE id 14 len 27 from "torito" \*Mar 1 05:30:46.834: BR2/1:2 **CHAP: O SUCCESS** id 14 len 4

 *!--- PPP authentication is complete.* \*Mar 1 05:30:46.834: BR2/1:2 PPP: Phase is VIRTUALIZED \*Mar 1 05:30:46.834: BR2/1:2 MLP: torito, multilink up \*Mar 1 05:30:47.138: %LINEPROTO-5-UPDOWN: Line protocol on Interface BRI2/1:1, changed state to up \*Mar 1 05:30:47.834: %LINEPROTO-5- UPDOWN: Line protocol on Interface BRI2/1:2, changed state to up \*Mar 1 05:30:52.734: %ISDN-6- CONNECT: Interface BRI2/1:2 is now connected to 6113 torito *!--- Both B-channels are up.* melanie# \*Mar 1 05:31:16.186: BR2/2 DDR: rotor dialout [priority] *!--- Dialout using BRI 2/2.* \*Mar 1 05:31:16.186: BR2/2 DDR: Attempting to dial 6113 *!--- Dial the first number (6113) configured with dialer string command. !--- This number corresponds to the first BRI on torito. !--- Remember there are no B-channels available on the remote BRI.* \*Mar 1 05:31:16.186: ISDN BR2/2: TX -> SETUP pd = 8 callref = 0x79 \*Mar 1 05:31:16.186: Bearer Capability i = 0x8890 \*Mar 1 05:31:16.186: Channel ID i = 0x83 \*Mar 1 05:31:16.190: Called Party Number i = 0x80, '6113', Plan:Unknown, Type:Unknown \*Mar 1 05:31:16.274: ISDN BR2/2: RX <- CALL\_PROC pd = 8 callref = 0xF9 \*Mar 1 05:31:16.274: Channel ID i = 0x89 \*Mar 1 05:31:16.298: ISDN BR2/2: RX <- PROGRESS pd  $= 8$  callref = 0xF9 \*Mar 1 05:31:16.302: Progress Ind i = 0x8188 - In-band info or appropriate now available \*Mar 1 05:31:16.318: **ISDN BR2/2: RX <- DISCONNECT** pd = 8 callref = 0xF9 \*Mar 1 05:31:16.318: **Cause i = 0x8191 - User busy**

*!--- We receive a user busy signal, because there are no available !--- B-channels on that BRI, and melanie must dial the next BRI on torito.* \*Mar 1 05:31:16.322: BRI2/2: wait for isdn carrier timeout, call id=0x8079 \*Mar 1 05:31:16.322: BR2/2 DDR: Attempting to dial 6114 *!--- Dial the second number (6114) configured with dialer string command. !--- This number corresponds to the second BRI on torito. !--- Remember both B-channels are available on that remote BRI.* \*Mar 1 05:31:16.326: ISDN BR2/2: TX -> RELEASE pd = 8 callref = 0x79 \*Mar 1 05:31:16.326: Cause i = 0x8091 - User busy *!--- Release message from the previous failed call.* \*Mar 1 05:31:16.346: ISDN BR2/2: TX -> SETUP pd = 8 callref = 0x7A *!--- Setup message for next call.* \*Mar 1 05:31:16.346: Bearer Capability i = 0x8890 \*Mar 1 05:31:16.346: Channel ID i = 0x83 \*Mar 1 05:31:16.346: Called Party Number  $i = 0x80, '6114', Plan:Unknown, Type:Unknown *Mar 1 05:31:16.362: ISBN$ BR2/2: RX <- RELEASE\_COMP pd = 8 callref = 0xF9 *!--- Release acknowledgement for previous failed call.* \*Mar 1 05:31:16.422: ISDN BR2/2: RX <- CALL\_PROC pd = 8 callref = 0xFA *!--- ISDN call progress message.* \*Mar 1 05:31:16.426: Channel ID i = 0x89 \*Mar 1 05:31:16.878: ISDN BR2/2: RX

 $\leq$  - CONNECT pd = 8 callref = 0xFA \*Mar 1 05:31:16.882: ISDN BR2/2: TX -> CONNECT ACK pd = 8 callref = 0x7A \*Mar 1 05:31:16.882: %LINK-3-UPDOWN: **Interface BRI2/2:1, changed state to up** *!--- Call is connected on BRI 2/2 B-channel 1.* \*Mar 1 05:31:16.882: BR2/2:1: interface must be fifo queue, force fifo \*Mar 1 05:31:16.882: %DIALER-6-BIND: Interface BR2/2:1 bound to profile Di2 *!--- Call is bound to interface Dialer 2.* \*Mar 1 05:31:16.886: BR2/2:1 PPP: Treating connection as a callout \*Mar 1 05:31:16.886: BR2/2:1 PPP: Phase is ESTABLISHING, Active Open \*Mar 1 05:31:16.886: BR2/2:1 LCP: O CONFREQ [Closed] id 31 len 29 \*Mar 1 05:31:16.886: BR2/2:1 LCP: AuthProto CHAP (0x0305C22305) \*Mar 1 05:31:16.886: BR2/2:1 LCP: MagicNumber 0x513E5E8D (0x0506513E5E8D) \*Mar 1 05:31:16.886: BR2/2:1 LCP: MRRU 1524 (0x110405F4) \*Mar 1 05:31:16.886: BR2/2:1 LCP: EndpointDisc 1 Local (0x130A016D656C616E6965) \*Mar 1 05:31:16.926: BR2/2:1 LCP: I CONFREQ [REQsent] id 11 len 28 \*Mar 1 05:31:16.926: BR2/2:1 LCP: AuthProto CHAP (0x0305C22305) \*Mar 1 05:31:16.926: BR2/2:1 LCP: MagicNumber 0x00B3EB20 (0x050600B3EB20) \*Mar 1 05:31:16.926: BR2/2:1 LCP: MRRU 1524 (0x110405F4) \*Mar 1 05:31:16.926: BR2/2:1 LCP: EndpointDisc 1 Local (0x130901746F7269746F) \*Mar 1 05:31:16.926: BR2/2:1 LCP: O CONFACK [REQsent] id 11 len 28 \*Mar 1 05:31:16.926: BR2/2:1 LCP: AuthProto CHAP (0x0305C22305) \*Mar 1 05:31:16.926: BR2/2:1 LCP: MagicNumber 0x00B3EB20 (0x050600B3EB20) \*Mar 1 05:31:16.926: BR2/2:1 LCP: MRRU 1524 (0x110405F4) \*Mar 1 05:31:16.926: BR2/2:1 LCP: EndpointDisc 1 Local (0x130901746F7269746F) \*Mar 1 05:31:16.938: BR2/2:1 LCP: I CONFACK [ACKsent] id 31 len 29 \*Mar 1 05:31:16.938: BR2/2:1 LCP: AuthProto CHAP (0x0305C22305) \*Mar 1 05:31:16.938: BR2/2:1 LCP: MagicNumber 0x513E5E8D (0x0506513E5E8D) \*Mar 1 05:31:16.938: BR2/2:1 LCP: MRRU 1524 (0x110405F4) \*Mar 1 05:31:16.938: BR2/2:1 LCP: EndpointDisc 1 Local (0x130A016D656C616E6965) \*Mar 1 05:31:16.938: BR2/2:1 LCP: State is Open \*Mar 1 05:31:16.938: BR2/2:1 PPP: Phase is AUTHENTICATING, by both \*Mar 1 05:31:16.938: BR2/2:1 CHAP: O CHALLENGE id 14 len 28 from "melanie" \*Mar 1 05:31:16.958: BR2/2:1 CHAP: I CHALLENGE id 6 len 27 from "torito" \*Mar 1 05:31:16.958: BR2/2:1 CHAP: O RESPONSE id 6 len 28 from "melanie" \*Mar 1 05:31:16.974: BR2/2:1 **CHAP: I SUCCESS** id 6 len 4

\*Mar 1 05:31:16.986: BR2/2:1 CHAP: I RESPONSE id 14 len 27 from "torito"

 \*Mar 1 05:31:16.986: BR2/2:1 **CHAP: O SUCCESS** id 14 len 4 *!--- CHAP authentication is successful.* \*Mar 1 05:31:16.986: BR2/2:1 PPP: Phase is VIRTUALIZED \*Mar 1 05:31:16.990: BR2/2:1 MLP: torito, multilink up \*Mar 1 05:31:17.986: %LINEPROTO-5-UPDOWN: Line protocol on Interface BRI2/2:1, changed state to up \*Mar 1 05:31:22.886: %ISDN-6-CONNECT: **Interface BRI2/2:1 is now connected to**

#### **6114 torito**

*!--- Call connection is complete.* melanie# \*Mar 1 05:31:46.186: BR2/2 DDR: rotor dialout [priority] \*Mar 1 05:31:46.186: BR2/2 DDR: **Attempting to dial 6113**

*!--- Dial the first number (6113) configured with dialer string command. !--- This number corresponds to the first BRI on torito. !--- Remember there are no B-channels available on the remote BRI.* \*Mar 1 05:31:46.186: ISDN BR2/2: TX -> SETUP pd = 8 callref = 0x7B \*Mar 1 05:31:46.186: Bearer Capability i = 0x8890 \*Mar 1 05:31:46.186: Channel ID i = 0x83 \*Mar 1 05:31:46.190: Called Party Number i = 0x80, '6113', Plan:Unknown, Type:Unknown \*Mar 1 05:31:46.274: Channel ID i = 0x8A \*Mar 1 05:31:46.302: ISDN BR2/2: RX <- PROGRESS pd = 8 callref  $= 0xFB$  \*Mar 1 05:31:46.302: Progress Ind  $i = 0x8188$  - In-band info or appropriate now available \*Mar 1 05:31:46.318: **ISDN BR2/2: RX <- DISCONNECT** pd = 8 callref = 0xFB

\*Mar 1 05:31:46.322: **Cause i = 0x8191 - User busy**

*!--- We receive a user busy signal, since there are no available B-channels. !--- on that BRI melanie must dial the next BRI on torito.* \*Mar 1 05:31:46.322: BRI2/2: wait for isdn carrier timeout, call id=0x807B \*Mar 1 05:31:46.326: **BR2/2 DDR: Attempting to dial 6114**

 *!--- Dial the second number (6114) configured with dialer string command. !--- This number corresponds to the second BRI on torito. !--- Remember there is one B-channels available on that remote BRI.* \*Mar 1 05:31:46.326: ISDN BR2/2: **TX -> RELEASE** pd = 8 callref = 0x7B \*Mar  $1$  05:31:46.326: Cause  $i = 0x8091$  - User busy

*!--- Release message from the previous failed call.* \*Mar 1 05:31:46.346: ISDN BR2/2: TX -> SETUP pd = 8 callref = 0x7C *!--- Setup message for next call.* \*Mar 1 05:31:46.346: Bearer Capability i  $= 0x8890$  \*Mar 1 05:31:46.346: Channel ID i = 0x83 \*Mar 1 05:31:46.346: Called Party Number i = 0x80, '6114', Plan:Unknown, Type:Unknown \*Mar 1 05:31:46.362: ISDN BR2/2: **RX <- RELEASE\_COMP** pd  $= 8$  callref =  $0xFR$ 

*!--- Release acknowledgement for previous failed call.* \*Mar 1 05:31:46.422: ISDN BR2/2: RX <- CALL\_PROC pd = 8 callref = 0xFC \*Mar 1 05:31:46.426: Channel ID i = 0x8A \*Mar 1 05:31:46.878: ISDN BR2/2: RX <- CONNECT  $pd = 8$  callref = 0xFC \*Mar 1 05:31:46.882: ISDN BR2/2: TX -> CONNECT\_ACK pd = 8 callref = 0x7C \*Mar 1 05:31:46.882: %LINK-3-UPDOWN: Interface **BRI2/2:2,**

#### **changed state to up**

*!--- Call is connected on BRI 2/2 B-channel 2.* \*Mar 1 05:31:46.882: BR2/2:2: interface must be fifo queue, force fifo \*Mar 1 05:31:46.882: %DIALER-6-BIND: **Interface BR2/2:2 bound to profile Di2**

*!--- Call is bound to interface Dialer 2.* \*Mar 1 05:31:46.886: BR2/2:2 PPP: Treating connection

as a callout \*Mar 1 05:31:46.886: BR2/2:2 PPP: Phase is ESTABLISHING, Active Open \*Mar 1 05:31:46.886: BR2/2:2 LCP: O CONFREQ [Closed] id 24 len 29 \*Mar 1 05:31:46.886: BR2/2:2 LCP: AuthProto CHAP (0x0305C22305) \*Mar 1 05:31:46.886: BR2/2:2 LCP: MagicNumber 0x513ED3BF (0x0506513ED3BF) \*Mar 1 05:31:46.886: BR2/2:2 LCP: MRRU 1524 (0x110405F4) \*Mar 1 05:31:46.886: BR2/2:2 LCP: EndpointDisc 1 Local (0x130A016D656C616E6965) \*Mar 1 05:31:46.922: BR2/2:2 LCP: I CONFREQ [REQsent] id 10 len 28 \*Mar 1 05:31:46.922: BR2/2:2 LCP: AuthProto CHAP (0x0305C22305) \*Mar 1 05:31:46.926: BR2/2:2 LCP: MagicNumber 0x00B46053 (0x050600B46053) \*Mar 1 05:31:46.926: BR2/2:2 LCP: MRRU 1524 (0x110405F4) \*Mar 1 05:31:46.926: BR2/2:2 LCP: EndpointDisc 1 Local (0x130901746F7269746F) \*Mar 1 05:31:46.926: BR2/2:2 LCP: O CONFACK [REQsent] id 10 len 28 \*Mar 1 05:31:46.926: BR2/2:2 LCP: AuthProto CHAP (0x0305C22305) \*Mar 1 05:31:46.926: BR2/2:2 LCP: MagicNumber 0x00B46053 (0x050600B46053) \*Mar 1 05:31:46.926: BR2/2:2 LCP: MRRU 1524 (0x110405F4) \*Mar 1 05:31:46.926: BR2/2:2 LCP: EndpointDisc 1 Local (0x130901746F7269746F) \*Mar 1 05:31:46.938: BR2/2:2 LCP: I CONFACK [ACKsent] id 24 len 29 \*Mar 1 05:31:46.938: BR2/2:2 LCP: AuthProto CHAP (0x0305C22305) \*Mar 1 05:31:46.938: BR2/2:2 LCP: MagicNumber 0x513ED3BF (0x0506513ED3BF) \*Mar 1 05:31:46.938: BR2/2:2 LCP: MRRU 1524 (0x110405F4) \*Mar 1 05:31:46.938: BR2/2:2 LCP: EndpointDisc 1 Local (0x130A016D656C616E6965) \*Mar 1 05:31:46.938: BR2/2:2 LCP: State is Open \*Mar 1 05:31:46.938: BR2/2:2 PPP: Phase is AUTHENTICATING, by both \*Mar 1 05:31:46.938: BR2/2:2 CHAP: O CHALLENGE id 11 len 28 from "melanie" \*Mar 1 05:31:46.958: BR2/2:2 CHAP: I CHALLENGE id 6 len 27 from "torito" \*Mar 1 05:31:46.958: BR2/2:2 CHAP: O RESPONSE id 6 len 28 from "melanie" \*Mar 1 05:31:46.974: BR2/2:2 **CHAP: I SUCCESS** id 6 len 4

 \*Mar 1 05:31:46.982: BR2/2:2 CHAP: I RESPONSE id 11 len 27 from "torito" \*Mar 1 05:31:46.986: BR2/2:2 **CHAP: O SUCCESS** id 11 len 4

 *!--- CHAP authentication is successful.* \*Mar 1 05:31:46.986: BR2/2:2 PPP: Phase is VIRTUALIZED \*Mar 1 05:31:46.986: BR2/2:2 MLP: torito, multilink up \*Mar 1 05:31:47.986: %LINEPROTO-5-UPDOWN: Line protocol on Interface BRI2/2:2, changed state to up \*Mar 1 05:31:52.886: %ISDN-6-CONNECT: Interface BRI2/2:2 is now connected to 6114 torito *!--- Call connection is complete.* melanie#**ping 10.10.12.1**

 Type escape sequence to abort. Sending 5, 100-byte ICMP Echos to 10.10.12.1, timeout is 2 seconds: !!!!! Success rate is 100 percent  $(5/5)$ , round-trip min/avg/max =  $24/24/24$  ms *!--- Successful ping.* melanie#

## <span id="page-10-0"></span>Informazioni correlate

- [Multilink PPP per DDR Configurazione e verifica di base](//www.cisco.com/en/US/tech/tk713/tk507/technologies_tech_note09186a0080112d3b.shtml?referring_site=bodynav)
- [Configurazione di MPPP per più BRI tramite gruppi di rotazione](//www.cisco.com/en/US/tech/tk713/tk507/technologies_configuration_example09186a00801035c1.shtml?referring_site=bodynav)
- [Configurazione e risoluzione dei problemi dei profili dialer](//www.cisco.com/en/US/tech/tk801/tk133/technologies_tech_note09186a0080094e6c.shtml?referring_site=bodynav)
- <u>[Risoluzione dei problemi relativi agli errori delle seconde chiamate del canale B sui](//www.cisco.com/en/US/tech/tk801/tk379/technologies_tech_note09186a0080094b7a.shtml?referring_site=bodynav)</u> [collegamenti ISDN BRI](//www.cisco.com/en/US/tech/tk801/tk379/technologies_tech_note09186a0080094b7a.shtml?referring_site=bodynav)
- [Pagina di supporto dei prodotti Access](//www.cisco.com/cgi-bin/Support/browse/index.pl?i=Hardware%20Products&referring_site=bodynav)
- [Pagina di supporto sulle tecnologie Access](//www.cisco.com/cisco/web/psa/default.html?mode=tech#Access&referring_site=bodynav)
- [Supporto tecnico Cisco Systems](//www.cisco.com/cisco/web/support/index.html?referring_site=bodynav)